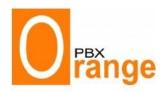

## **PBX Phone Solution**

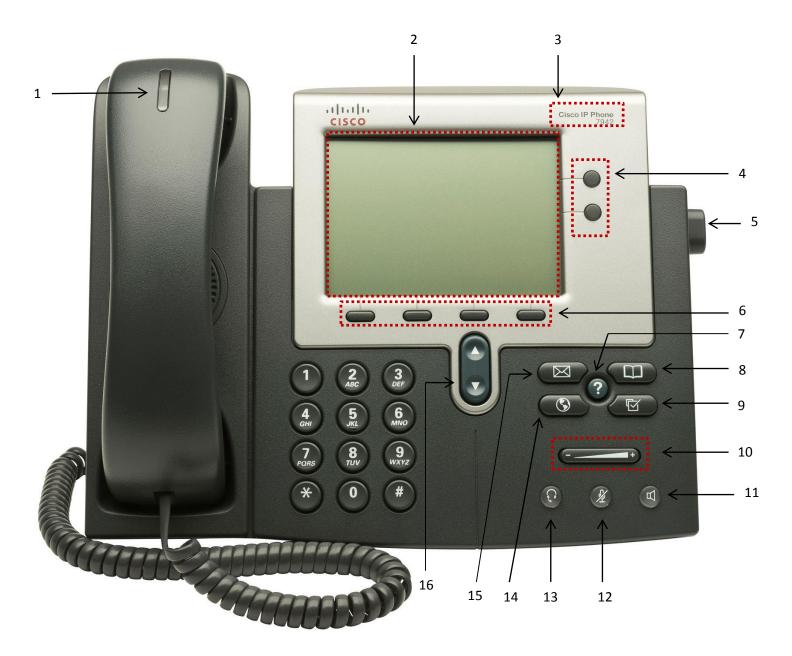

- 1. Indicator Light
- 2. LCD Screen
- 3. Phone Model
- 4. Line/Speed-dial button
- 5. Foot Stand Adjustment
- 6. Soft Keys
- 7. Help button
- 8. Directories button

- 9. Settings button
- 10. Volume Control
- 11. Speaker button
- 12. Mute button
- 13. Headset button
- 14. Services button
- 15. Messages button
- 16. Navigation button

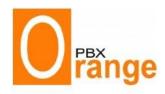

## **PBX Phone Solution**

|  | Call Forward                                                                                                    |
|--|----------------------------------------------------------------------------------------------------|
|  | ⇒ To Activate: Press <i>CFWDALL</i> soft key (beeps twice). Dial number to forward calls.                                                                                                  |
|  | ⇒ To Deactivate: Press <i>CFWDALL</i> soft key (beeps twice).                                                                                                    |
|  | Conference Call (To Initiate the conference call - limit of up to 10 participants)                                                                                                    |
|  | ⇒ Place or answer the first call. While on that call, press MORE soft key.                                                                                                    |
|  | ⇒ Press Confrn soft key. Call the next person.                                                                                                    |
|  | ⇒ Press <i>Confrn</i> soft key.                                                                                                    |
|  | Create Personal Directory                                                                                                    |
|  | ⇒ Press Directories button (5)                                                                                                    |
|  | ⇒ Select the Personal Directory option                                                                                                    |
|  | ⇒ Follow instructions to create new directory                                                                                                    |
|  | Dial by Directory                                                                                                    |
|  | ⇒ Press Directories button (5)                                                                                                    |
|  | ⇒ Select the Company Directory option                                                                                                    |
|  | Direct Transfer (Transfer two callers on your phone directly to each other)                                                                                                    |
|  | ⇒ While on with one caller, use <i>Navigator</i> to highlight other call to transfer                                                                                                    |
|  | ⇒ Press <i>DirTrfr</i> soft key                                                                                                    |
|  | DND (Do Not Disturb – when you do not want to be reached at the extension)                                                                                                    |
|  | ⇒ Busy (Press <b>DND</b> once) - Setup Action: Direct the call to cell phone or Direct voicemail or Silent (Press <b>DND</b> twice)                                                        |
|  | Extension to Cellular Phones (Can have Extensions set up to direct the call to cellular phones)                                                                                            |
|  | Hold                                                                                                    |
|  | ⇒ Press <i>Hold</i> soft key. Press <i>Resume</i> soft key or the line button to return to the call                                                                                        |
|  | Park (To pick up the existing call at another location/phone)                                                                                                    |
|  | ⇒ While on call, press <i>Park</i> soft key. It will announce an extension number to use.                                                                                                  |
|  | ⇒ Go to another phone and dial the announced extension number                                                                                                    |
|  | Remote Pickup DND (To pickup someone else's extension)                                                                                                    |
|  | ⇒ Dial **(Extension number)                                                                                                    |
|  | Transfer                                                                                                    |
|  | ⇒ Press <i>Trnsfer</i> soft key. Dial extension number                                                                                                    |
|  | ✓ For "blind transfer": Press Trnsfer soft key when the line rings or hang up                                                                                                    |
|  | ✓ For "consult transfer" (speak to the person at the extension before transferring the call): Wait for the party to answer; press <i>Trnsfer</i> button, then hang up or <i>End Call</i> . |